U.S. Department of Transportation **Federal Motor Carrier Safety Administration** 

# TRAINING PROVIDER REGISTRY Web Services Development Handbook For Training Providers

Version 1.2

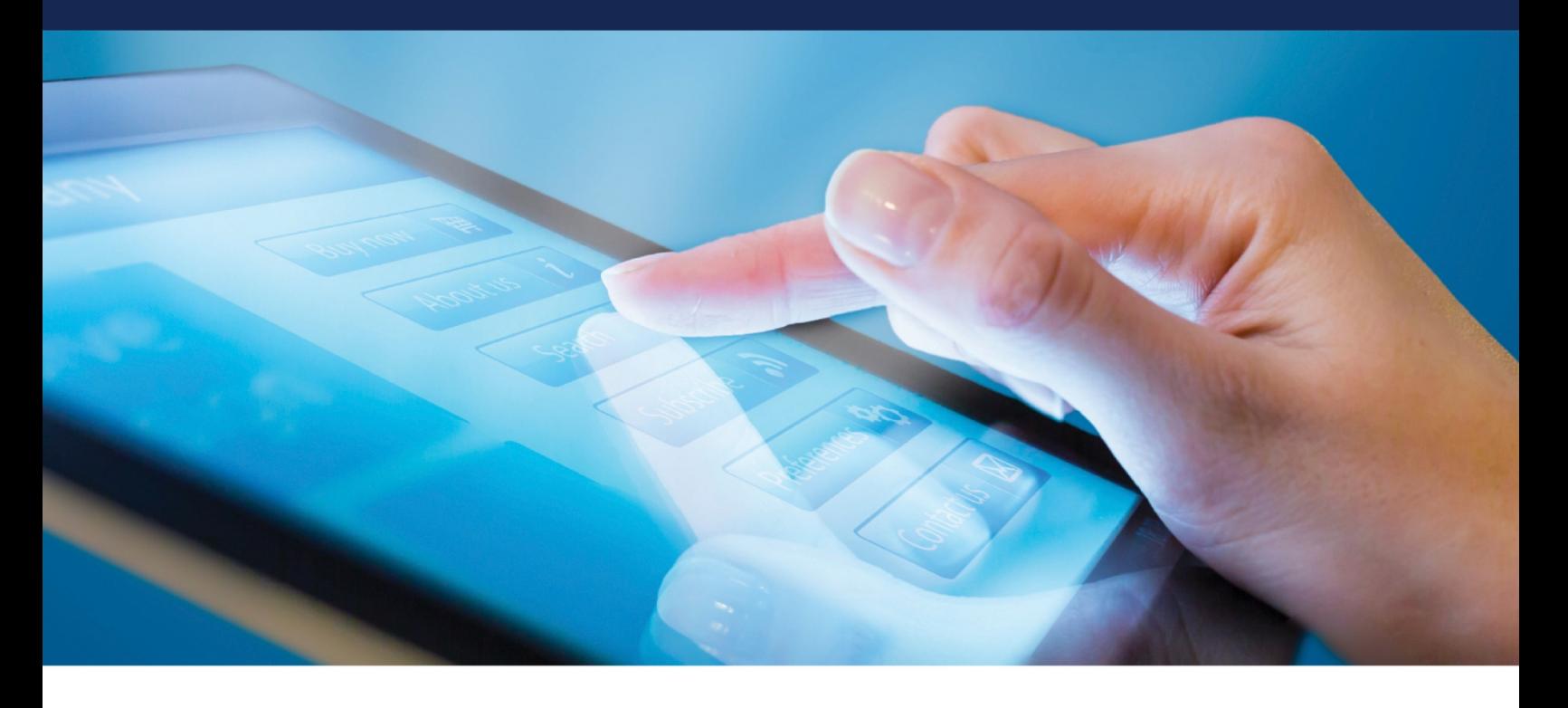

### **Prepared by:**

Federal Motor Carrier Safety Administration 1200 New Jersey Avenue, SE Washington, DC 20590

October 2021

## <span id="page-1-0"></span>**Revision History**

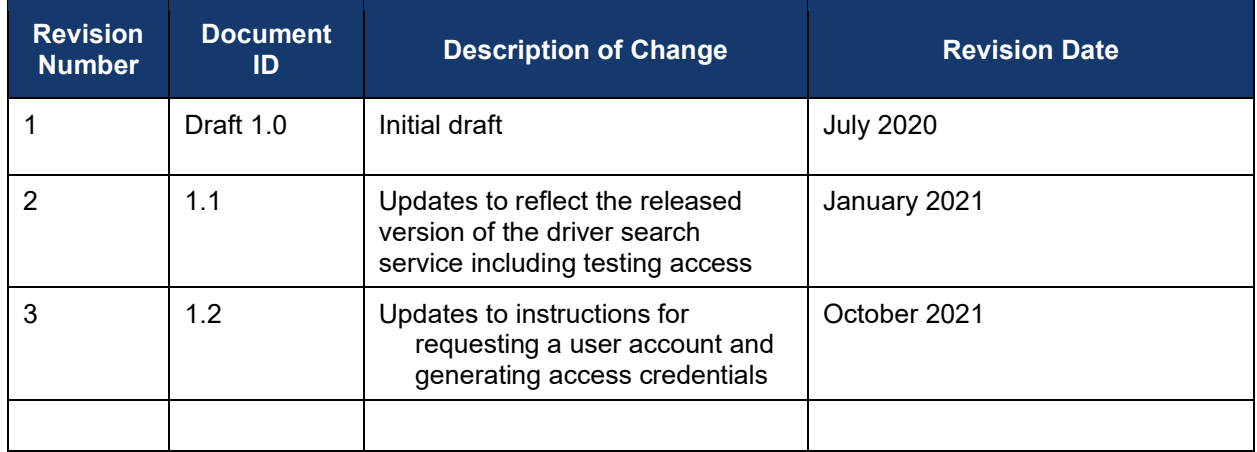

## <span id="page-2-0"></span>**List of Definitions**

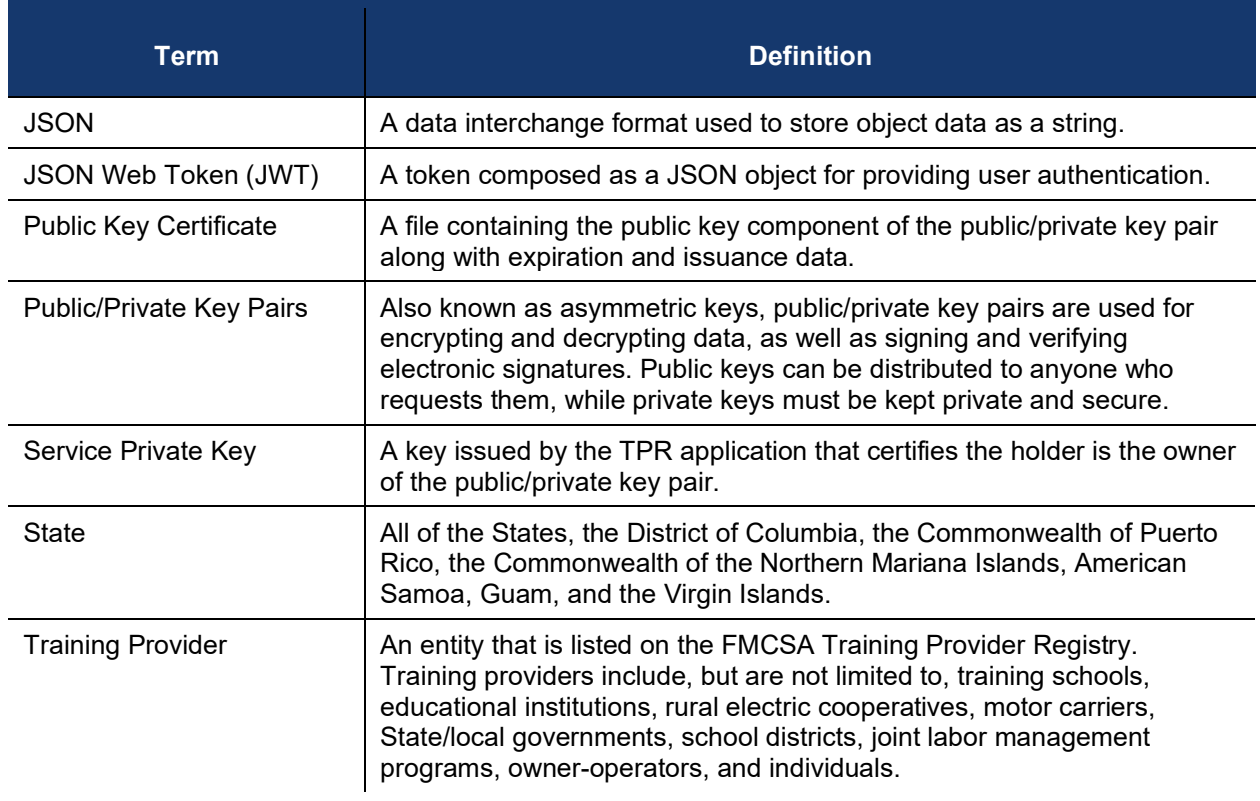

## <span id="page-3-0"></span>**List of Abbreviations**

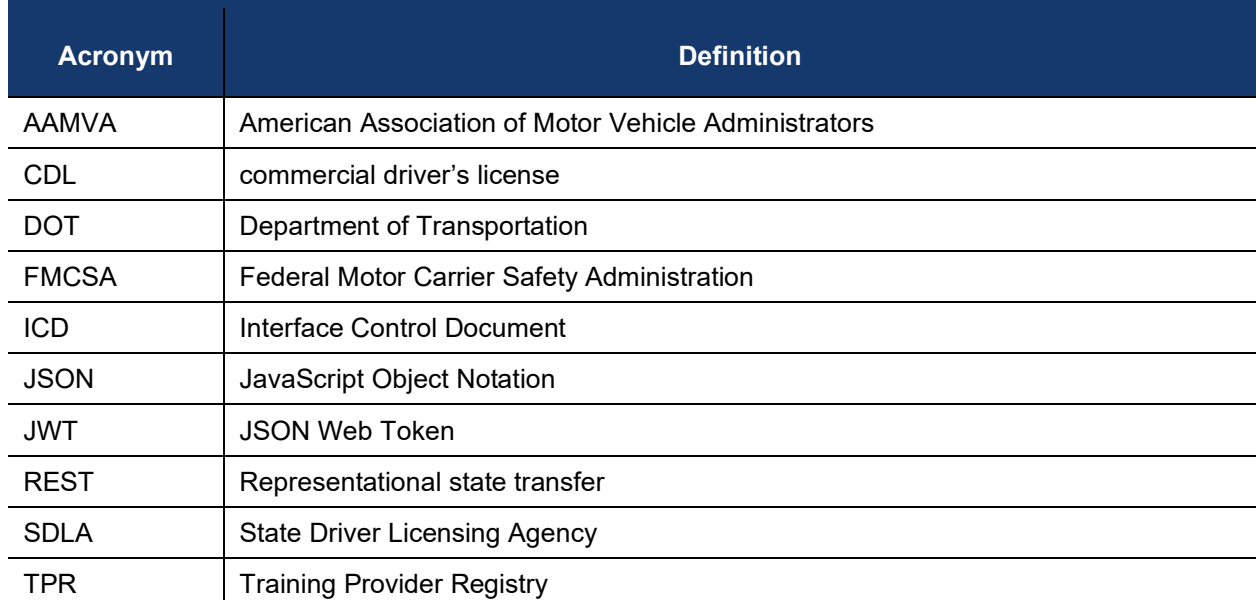

## **Table of Contents**

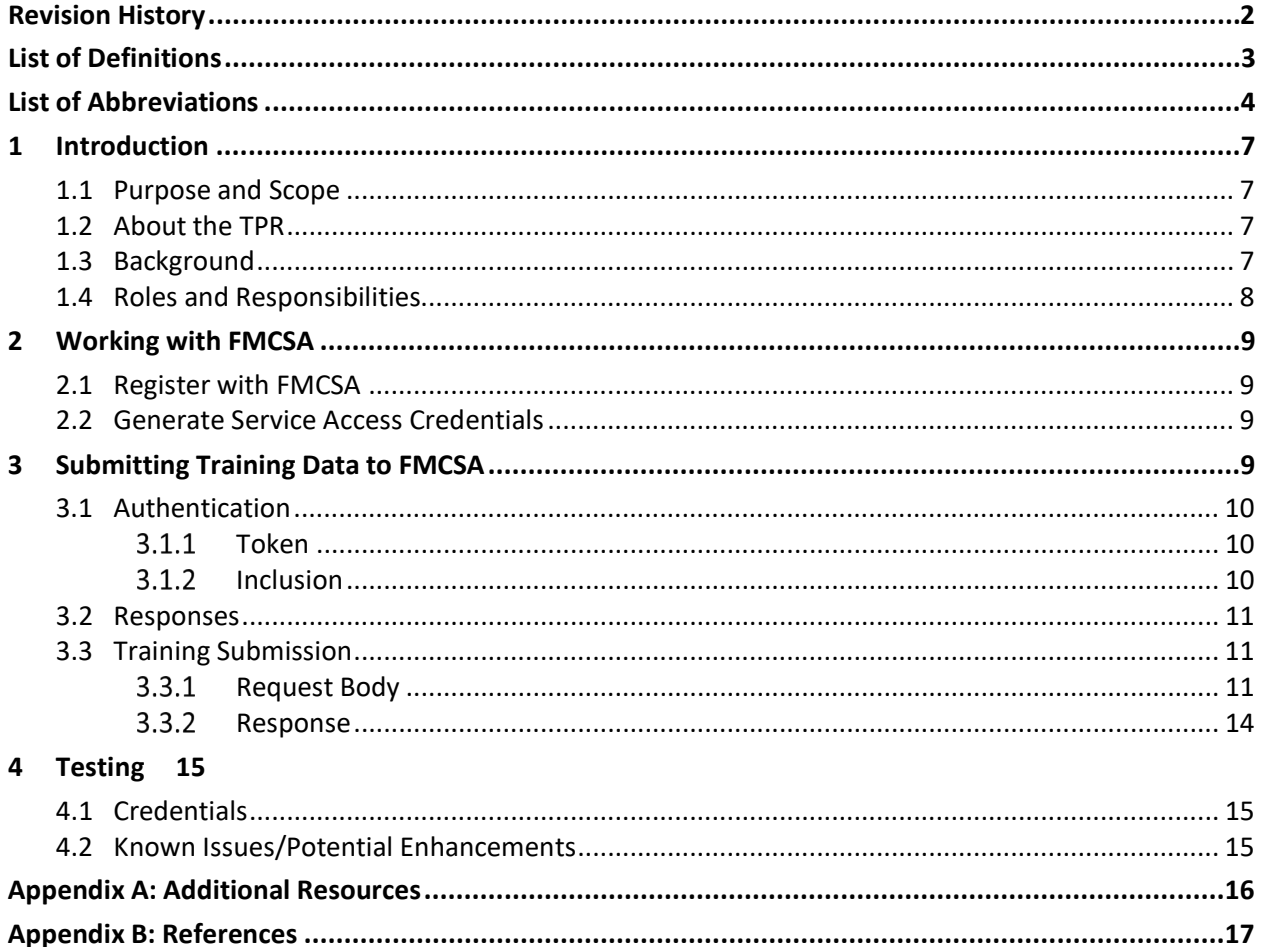

## **List of Figures**

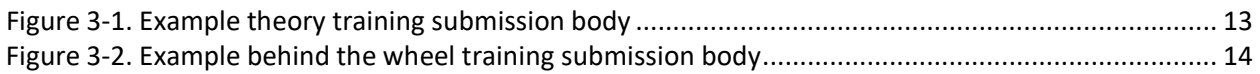

## **List of Tables**

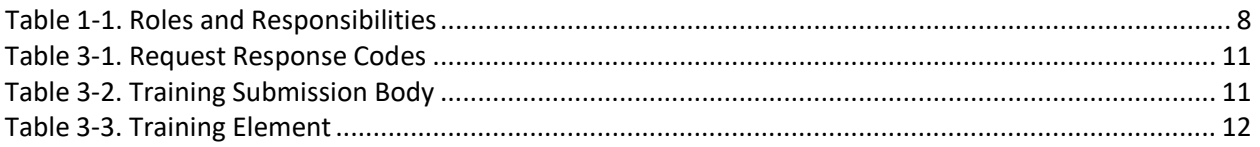

## <span id="page-6-0"></span>**1 Introduction**

#### <span id="page-6-1"></span>**1.1 Purpose and Scope**

This Web Services Development Handbook has been prepared by the Volpe National Transportation Systems Center (Volpe Center) for the Federal Motor Carrier Safety Administration (FMCSA) to guide and support training providers with the development of systems that will submit driver training certification data to the Training Provider Registry (TPR).

This handbook covers the following steps that training providers will need to take if they wish to use the TPR web service to submit data to the TPR:

- 1. Request a user account.
- 2. Register all locations where training is conducted.
- 3. Generate keys for interacting with the retrieval service.
- 4. Generate valid web service requests to the service.
- 5. Interpret the web service response.

Training providers will also have the option to manually enter data via the TPR web interface. Training providers that intend to use manual entry do not need to take the steps listed in this handbook, with the exception of registering in the TPR (when available).

#### <span id="page-6-2"></span>**1.2 About the TPR**

FMCSA is partnering with the Volpe Center to design and develop the TPR web system. The TPR will be a secure online database that will allow State license examiners to determine if an entry-level driver has completed Federally-required training.

Once fully operational, the TPR will:

- **Provide commercial driver license (CDL) applicants with the official list of providers from which** they can receive entry-level driver training.
- **Allow training providers to register to be added to this list and maintain their listing (training** provider registration is scheduled to be available in summer 2021).
- Receive information from registered training providers certifying a driver's successful completion of entry-level driver training.
- **E** Retain this driver training information and relay it to State Driver Licensing Agencies (SDLAs).

<span id="page-6-3"></span>By Congressional mandate, the TPR must be fully operational by February 7, 2022.

### **1.3 Background**

The Moving Ahead for Progress in the  $21<sup>st</sup>$  Century Act (MAP–21) mandated that FMCSA issue regulations to establish minimum entry-level training requirements for interstate and intrastate CDL applicants obtaining a CDL for the first time; Class B CDL holders seeking an upgrade to a Class A CDL; and those seeking passenger (P), hazardous materials (H), or school bus (S) endorsements for the first time. FMCSA published the Entry-Level Driver Training (ELDT) final rule outlining the requirements for drivers, States, and training providers in the implementation of these training requirements. The ELDT final rule also mandated the development of the TPR to support the technical requirements of the ELDT regulations.

The main goal of the TPR is to improve safety on our Nation's roads by ensuring that all entry-level drivers receive comprehensive training from a self-certified training provider prior to obtaining a CDL, upgrade, or endorsement.

#### <span id="page-7-0"></span>**1.4 Roles and Responsibilities**

FMCSA, training providers, drivers, and States all play important roles in the implementation of the TPR and the ELDT program. See the table below for a brief overview of these roles and responsibilities.

<span id="page-7-1"></span>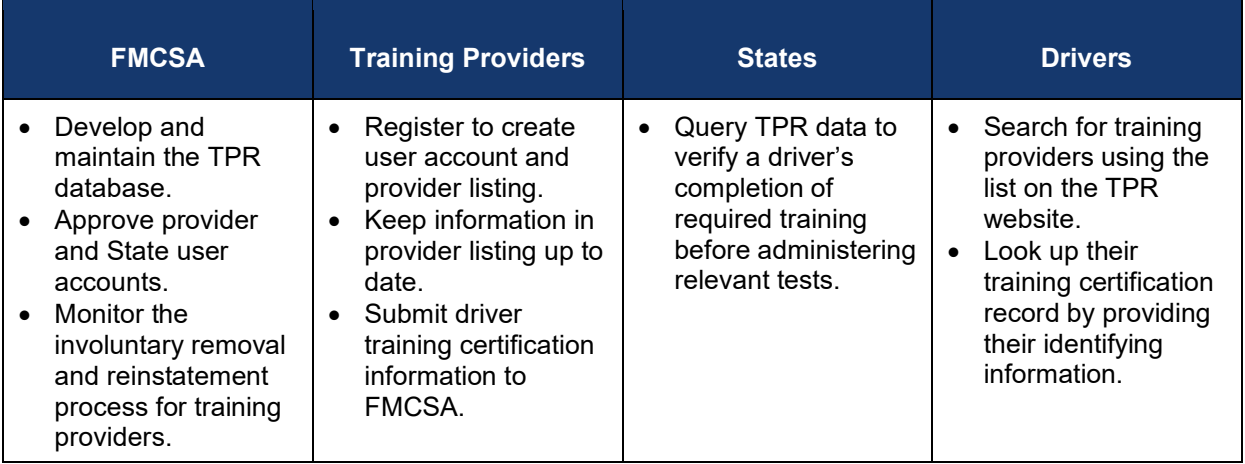

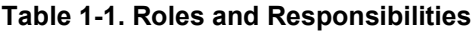

## <span id="page-8-0"></span>**2 Working with FMCSA**

FMCSA is committed to working with our partners throughout the entire implementation process to assist them in registering with the TPR and support them in testing and debugging any programmatic interfaces to the TPR they choose to develop.

#### <span id="page-8-1"></span>**2.1 Register with FMCSA**

To work with the TPR, training providers must register on the TPR website. This registration will be reviewed by FMCSA before being approved.

*Note: Only one user from each company or organization should complete the training provider registration. If*  you need to access the account of a training provider that has already registered with FMCSA, contact your *organization's TPR Administrator and request that they invite you as a user.*

#### <span id="page-8-2"></span>**2.2 Generate Service Access Credentials**

If a training provider chooses to utilize web services to submit driver data to the TPR, once the training provider registration is approved the training provider will then need to generate an access certificate to set up their web service interface. These credentials will consist of three parts:

- 1. A unique identifier for the issued credentials.
- 2. A certificate that will be used by FMCSA to verify that messages submitted by your service are coming from you.
- 3. A private key that pairs with this certificate.

<span id="page-8-3"></span>To download the access credentials needed to connect directly to the TPR Web Service:

- 1. Log in to the [Training Provider Portal.](https://tpr.fmcsa.dot.gov/Provider/Portal)
- 2. Under "Manage Access," click the **Generate Credentials** button.
- 3. Enter a friendly name for the file and click **Create**.
- 4. This will generate the credentials. Users may copy and paste them, or download them in a PFX file. If downloading, enter the password you will use to open the file and click **Download**.

*Be sure to save your private key and keep it protected as you would an account password. FMCSA will not maintain a copy of your private key. If you lose it, you will need to generate new credentials.*

5. Once the user has copied or downloaded and saved the credentials, click **Close Credentials**.

Users may view a history of the credentials generated on the Training Provider Portal home screen. If necessary, users may revoke a previously generated credential. Users may reinstate revoked credentials at any time.

## **3 Submitting Training Data to FMCSA**

FMCSA will provide a representational state transfer (REST) service to allow training providers to submit training data to the TPR. Request and response bodies will use JSON formatting.

Training providers will access the service using the credentials issued to the training provider by FMCSA to generate a JSON Web Token (JWT) and include this token in the request.

#### <span id="page-9-0"></span>**3.1 Authentication**

All requests to the REST service will be secured using a JWT and bearer authentication. The token will be generated by the client (training provider) and signed using the key issued through the process described in section [2.2.](#page-8-2)

#### <span id="page-9-1"></span> $3.1.1$ *Token*

When composing a request to the REST service, the client will need to generate a JWT with the following characteristics:

- Must use the RS256 signing algorithm.
- Must be signed using the private key generated in the process described in section [2.2](#page-8-2) of this document.
- Payload must contain the following claims:
	- $\circ$  "nbf" (Not Before) must be the current time or later with a 5 minute skew for clocks out of sync. The value must be provided as a Unix timestamp.
	- $\circ$  "exp" (Expiration) must be no greater than 20 minutes after the "nbf" value and must not be in the past, plus a 5 minute skew for clocks out of sync. The value must be provided as a Unix timestamp.
	- $\circ$  "iss" (Issuer) identifier for the credentials used to sign the token that has been issued by FMCSA in the generation process described in section [2.2.](#page-8-2)
- Payload may contain the following optional claim:
	- $\circ$  "sub" (Subject) for tracking purposes the client may pass a local identifier which will be used to further identify actions performed by the service call. This value must be a URL encoded ASCII string with a maximum of 250 characters.

#### *Se[e RFC-7519](https://tools.ietf.org/html/rfc7519) for the full JWT specification*

#### <span id="page-9-2"></span>*Inclusion*

The JWT defined in 3.1.1 should be included in all service requests using the bearer authentication header. Specifically, a header should be included in the request with the key "Authorization" and value "Bearer <JWT Token>".

#### <span id="page-10-0"></span>**3.2 Responses**

The TPR web service will notify the client of success or error using the HTTP response codes as defined in [Table 3-1. Request Response Codes.](#page-10-3)

<span id="page-10-3"></span>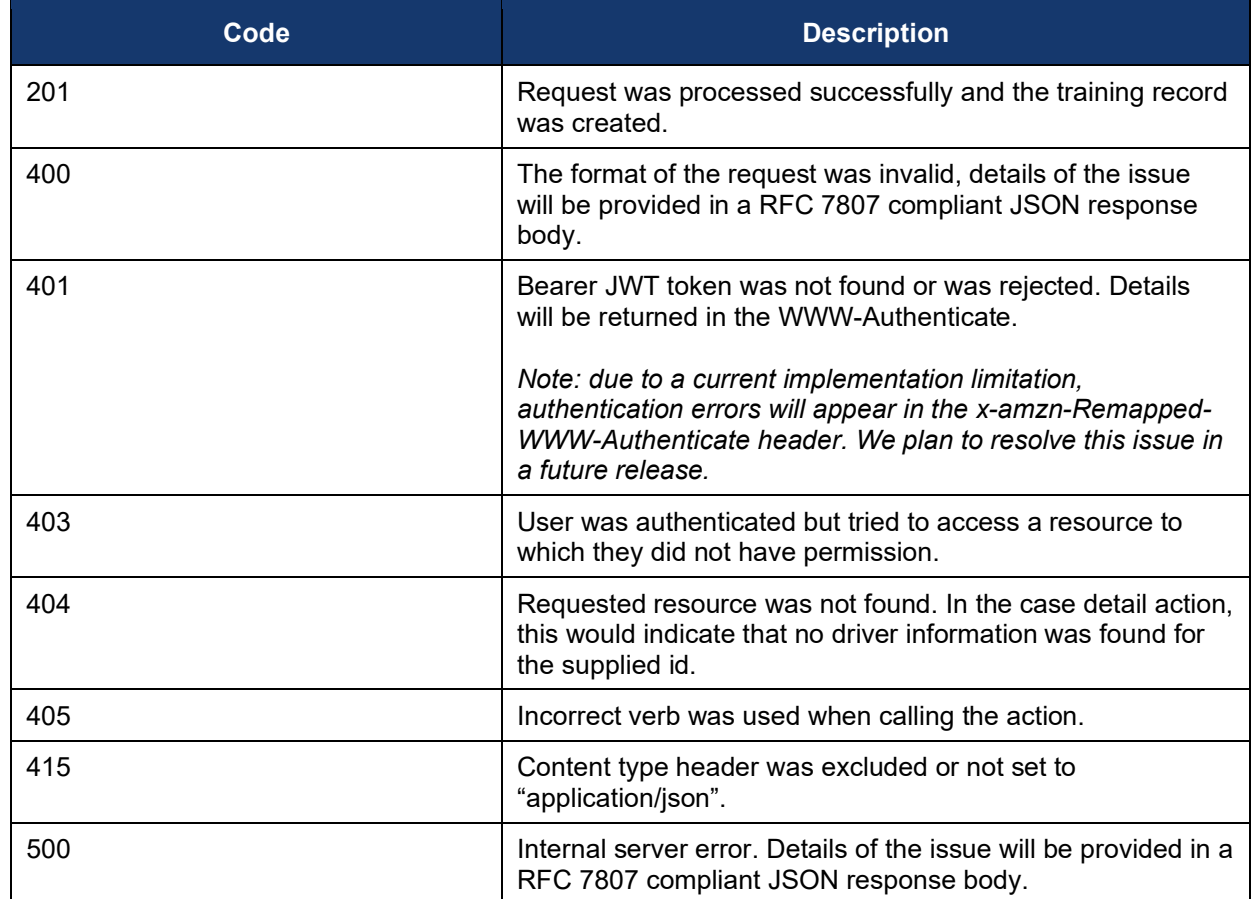

#### **Table 3-1. Request Response Codes**

#### <span id="page-10-1"></span>**3.3 Training Submission**

The training submission will allow the training provider to submit driver training certification data electronically to the TPR.

**Endpoint:** POST /api/Training/Add

#### <span id="page-10-2"></span> $3.3.1$ *Request Body*

The request will contain one or more search parameters.

#### <span id="page-10-4"></span>**3.3.1.1 Elements**

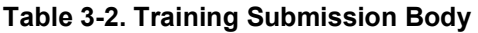

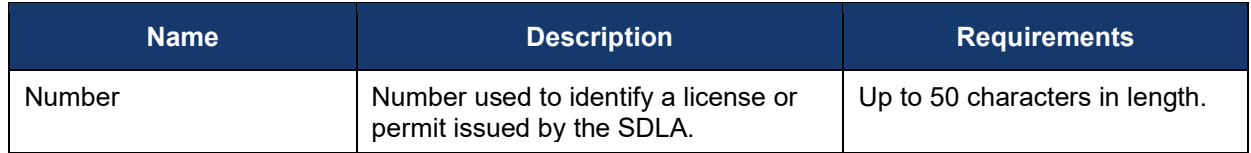

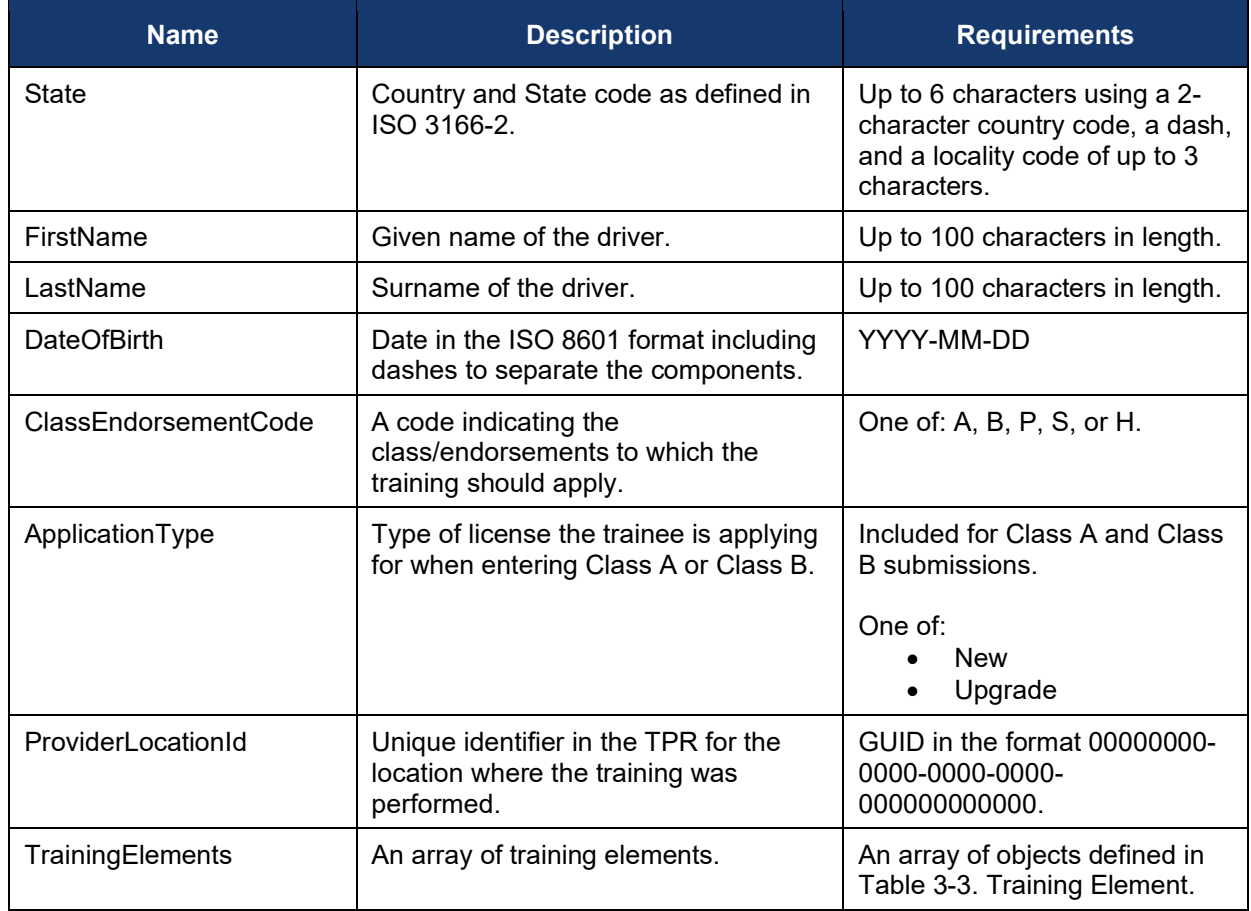

### **Table 3-3. Training Element**

<span id="page-11-0"></span>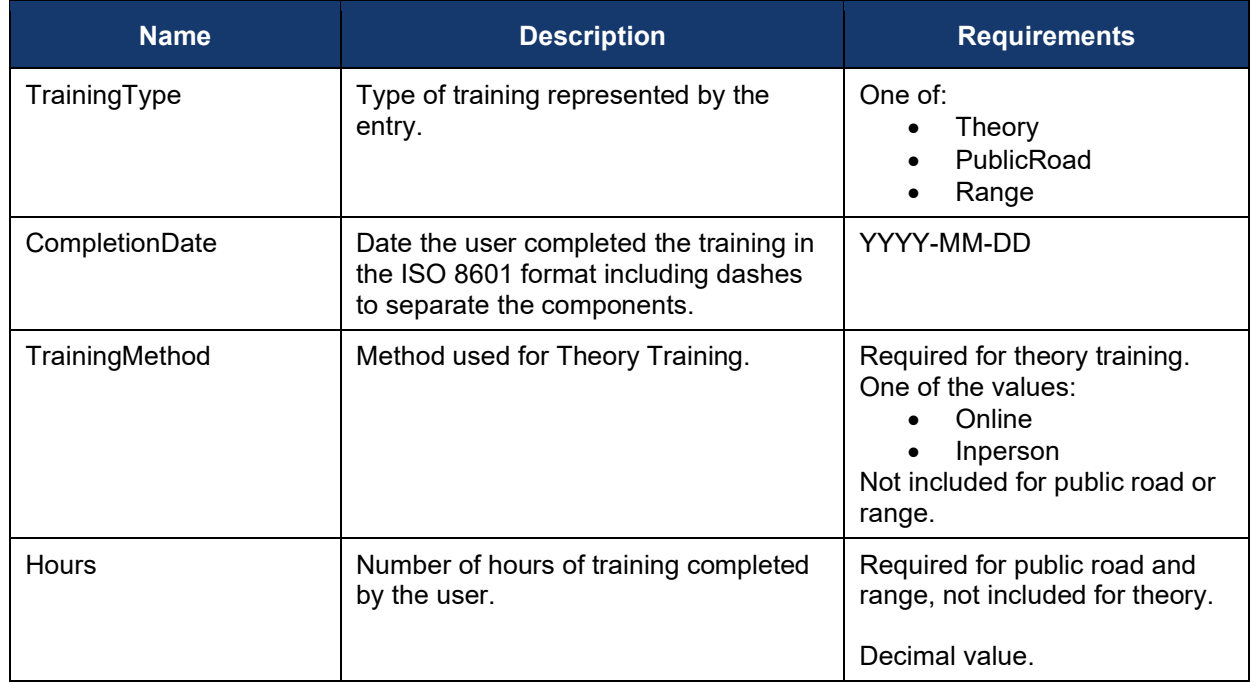

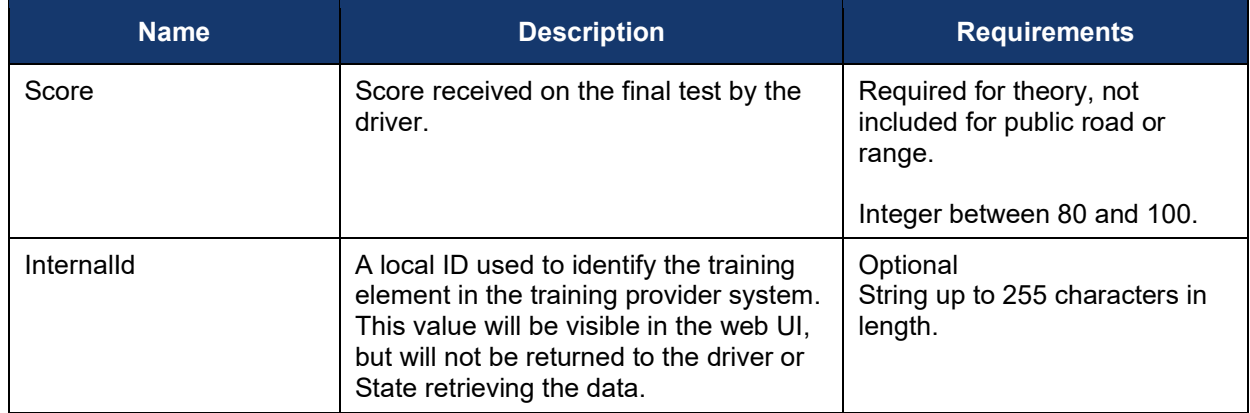

#### **3.3.1.2 Example**

```
{
 "Number": "S1278908",
"State": "US-MA",
"FirstName": "John",
"LastName": "Smith",
"DateOfBirth": "1997-04-19",
"ClassEndorsementCode": "A",
"ApplicationType": "New",
"ProviderLocationId": "c1d6ad9f-833c-4257-8e23-b1369ee09e8f",
 "TrainingElements": [
 {
 "TrainingType": "Theory",
   "CompletionDate": "2022-03-04",
   "TrainingMethod": "InPerson",
   "Score": 95,
   "InternalId": "TPREC-123456"
  }
]
}
```
**Figure 3-1. Example theory training submission body**

```
{
 "Number": "S1278908",
"State": "US-MA",
 "FirstName": "John",
 "LastName": "Smith",
"DateOfBirth": "1997-04-19",
"ClassEndorsementCode": "A",
"ApplicationType": "New",
"ProviderLocationId": "43887859-6552-4c6e-b13f-f0411b5b9150",
 "TrainingElements": [
\{ "TrainingType": "Range",
   "CompletionDate": "2022-05-04",
 "Hours": "10",
 "InternalId": "TPREC-987654"
  }
]
\mathbf{R}
```
#### **Figure 3-2. Example behind the wheel training submission body**

#### <span id="page-13-1"></span><span id="page-13-0"></span> $3.3.2$ *Response*

A status 201 response will contain an RFC 7807 compliant response if the submission caused a warning. Otherwise, no response body will be returned.

## <span id="page-14-0"></span>**4 Testing**

Access to the TPR service has been made available at the main TPR domain, tpr.fmcsa.dot.gov. Requests must be made over https, http requests are not supported. This same endpoint will be used for test submissions to the service.

All necessary testing files are posted to TPR [Developer's Toolkit.](https://tpr.fmcsa.dot.gov/DeveloperToolkit)

#### <span id="page-14-1"></span>**4.1 Credentials**

Three certificates and private keys stored in a pfx file are available in the "Testing credentials" package of the TPR Developer's Toolkit:

- Provider.pfx contains an active non-expired certificate and key
- Provider -Expired.pfx contains an active but expired certificate and key
- Provider -Revoked.pfx contains a non-expired certificate that has been marked 'revoked' in the system

Identifiers for each of these certificates are included in the "Issuers.txt" file. The appropriate issuer identifier should be included in the "iss" claim of the signed JWT when submitting it to the service.

Note: At this time the service only supports test submissions using the test credentials above. Once the production service is available, and States have their service access credentials, the credentials used when submitting a request will determine if the request accesses production or test data.

#### <span id="page-14-2"></span>**4.2 Known Issues/Potential Enhancements**

• As noted in Section [3.2,](#page-10-0) a 401 response should provide error details on the "WWW-Authenticate" header. Due to current implementation constraints, it is returned on the "xamzn-Remapped-WWW-Authenticate" instead. We plan to resolve this issue in a future release and will update this handbook when this occurs.

## <span id="page-15-0"></span>**Appendix A: Additional Resources**

This section provides some of the resources and documents that are most closely related to or referenced within this document, such as the Final Rule.

- Training [Provider Registry](https://tpr.fmcsa.dot.gov/)
- [49 CFR Part 380 Subpart F:](https://www.ecfr.gov/cgi-bin/retrieveECFR?gp=1&ty=HTML&h=L&mc=true&=PART&n=pt49.5.380#sp49.5.380.f) Entry-Level Driver Training Requirements On and After February 7, 2020
- [49 CFR Part 380 Subpart G:](https://www.ecfr.gov/cgi-bin/retrieveECFR?gp=1&ty=HTML&h=L&mc=true&=PART&n=pt49.5.380#sp49.5.380.g) Registry of Entry-Level Driver Training Providers
- 49 CFR § 383.71: Driver Application and Certification Procedures
- [49 CFR § 383.73](https://www.ecfr.gov/cgi-bin/retrieveECFR?gp=1&ty=HTML&h=L&mc=true&=PART&n=pt49.5.383#se49.5.383_173): State Procedures
- 49 CFR § 384.230: Entry-Level Driver Certification
- Guidance on developing JSON Web Tokens can be found a[t JWT.io](https://jwt.io/)
- Contact information for submitting questions and comments to the TPR development team: <https://tpr.fmcsa.dot.gov/#contact>

# <span id="page-16-0"></span>**Appendix B: References**

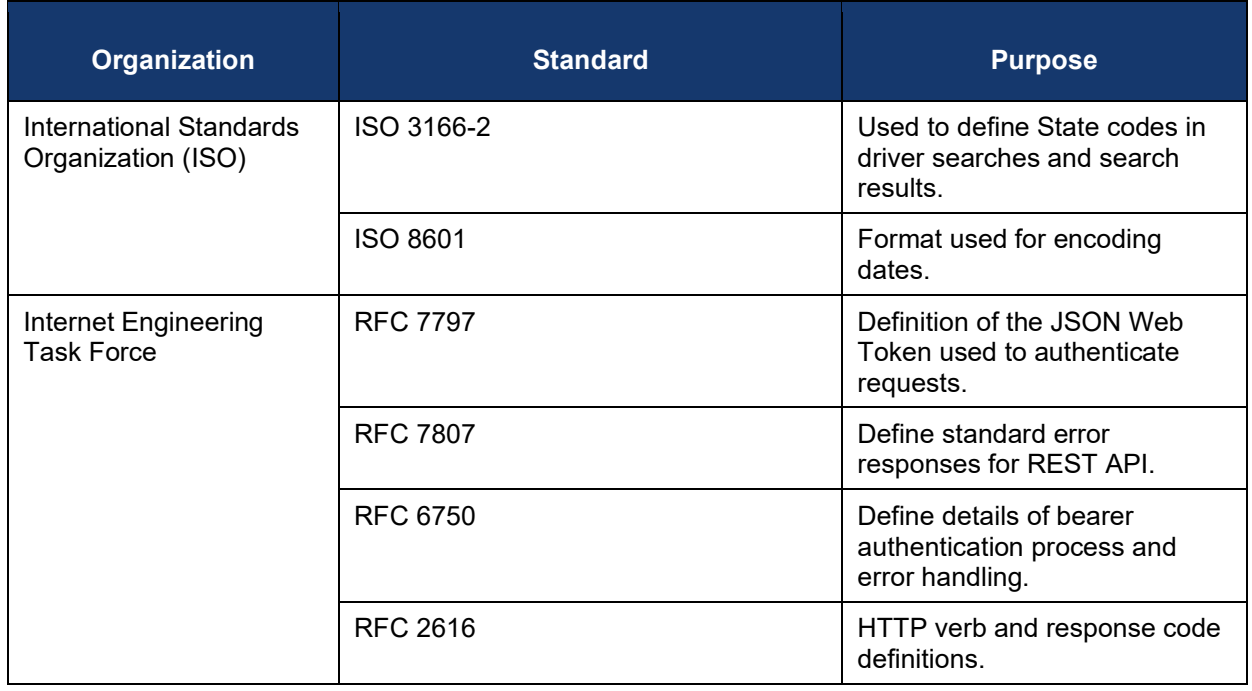

Federal Motor Carrier Safety Administration 1200 New Jersey Avenue, SE Washington, DC 20590

> 855-368-4200 [www.fmcsa.dot.gov](https://www.fmcsa.dot.gov/)

John A. Volpe National Transportation Systems Center 55 Broadway Cambridge, MA 02142-1093

> 617-494-2000 [www.volpe.dot.gov](http://www.volpe.dot.gov/)

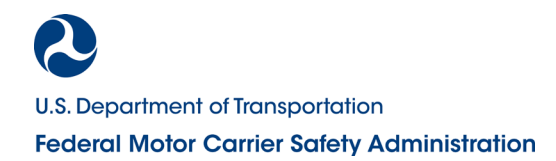